## <span id="page-0-0"></span>**Part 6 – Objects**

Sprites in Orx are called Objects. These are the heart of games in Orx.

Our platform game is going to need a hero. Let's replace the default object in our game with a hero object.

We will need a graphic image for the hero. There's one available over in the Orx project in object assets folder: orx/tutorial/data/object. Look for soldier.png:

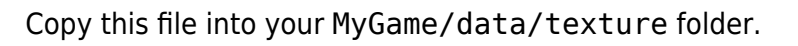

Next, we need to create a graphic in the MyGame. ini config that knows about the soldier.png image:

[HeroGraphic] Texture = soldier.png

Next, let's create an actual object that will use the HeroGraphic:

```
[HeroObject]
Graphic = HeroGraphicPosition = (-350, 100, 0)Scale = 2
```
When a HeroObject is created in code, he will be placed at co-ordinates -350, 100 on the screen (from the center) and scaled up 2x in size.

In the Init() function, replace the orxObject CreateFromConfig("Scene"); with our:

orxObject\_CreateFromConfig("HeroObject");

Compile and run. You should get the following:

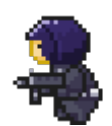

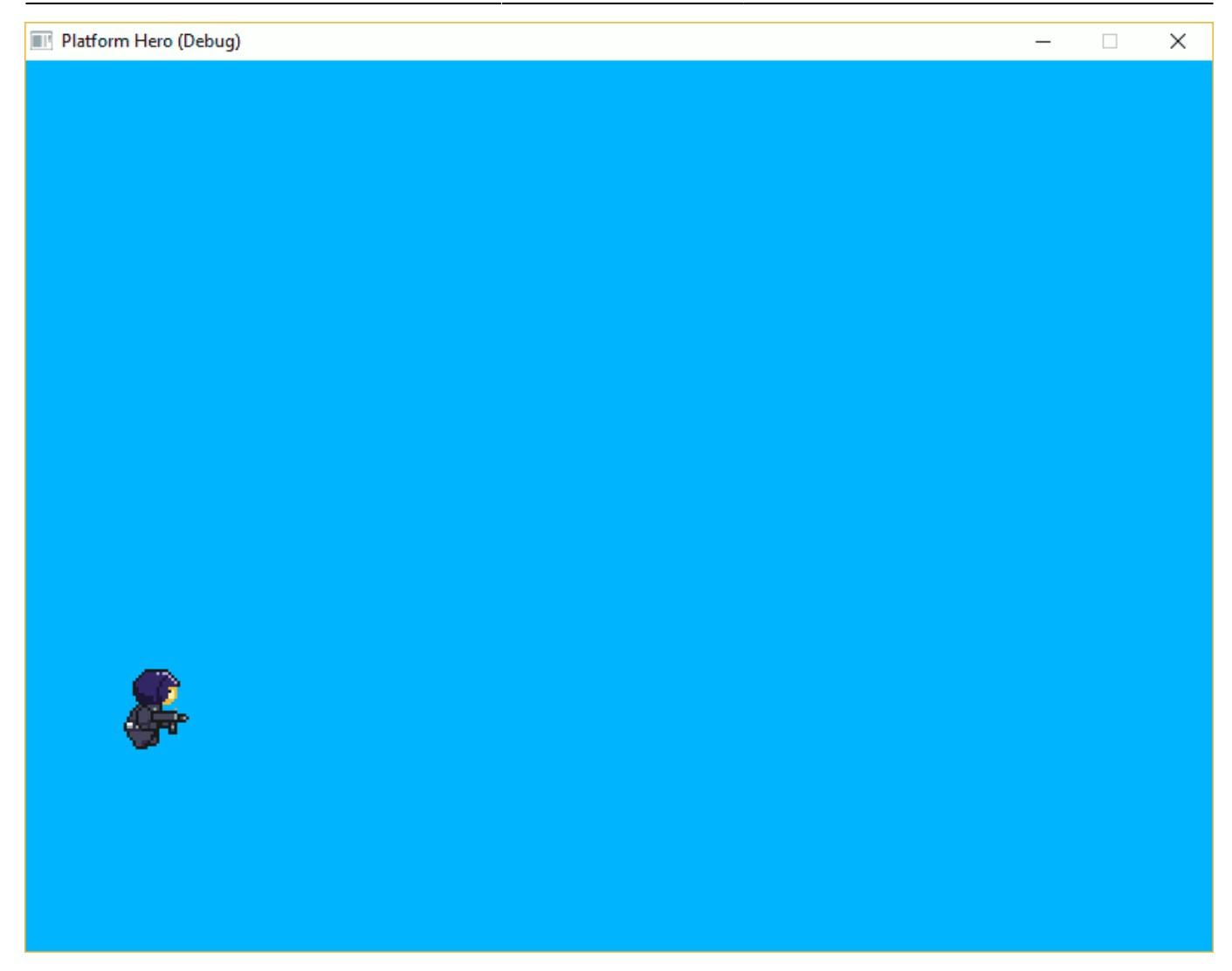

So that's great! Now you might be wondering, how does HeroGraphic know how to get solder.png from the data/texture folder? The answer is in the [Resource] section:

```
[Resource]
Texture = ../data/texture
```
We can specify multiple paths here and we will do so further down the track.

So good job! Next step is to animate our soldier.

## Next: [Part 7 – Spritesheets and Animation](https://orx-project.org/wiki/en/guides/beginners/spritesheets_and_animation).

- Part 1 Downloading Orx
- [Part 2 How Orx works](https://orx-project.org/wiki/en/guides/beginners/how_orx_works)
- Part 3 Setting up a new game project
- Part 4 A tour of an Orx project
- Part 5 Viewport and the camera
- Part 6 Objects
- Part 7 Spritesheets and Animation
- Part 8 Platforms and Texture Repeating
- Part 9 Physics
- Part 10 Input Controls
- Part 11 Running and Standing
- Part 12 Changing Direction
- Part 13 Getting our hero to shoot
- $\bullet$  [Part 14 FX](https://orx-project.org/wiki/en/guides/beginners/fx)
- Part 15 Collision Events.
- Part 16 Jelly Monsters
- Part 17 Timeline Tracks
- Part 18 Exploding Monsters
- Part 19 The Hero's survival.
- Part 20 Text and Game Over

From: <https://orx-project.org/wiki/> - **Orx Learning**

Permanent link: **<https://orx-project.org/wiki/en/guides/beginners/objects>**

Last update: **2024/11/17 02:49 (5 months ago)**

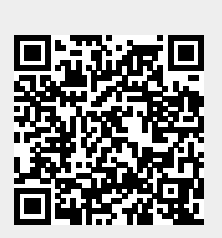